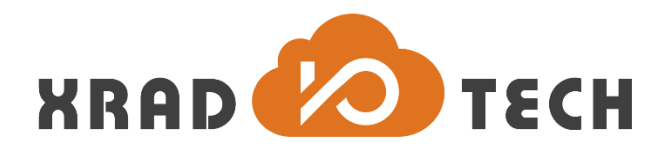

# **XR871 OTA Developer Guide**

**Revision 1.0**

**Nov 3, 2017**

Copyright @2017 Xradio Technology Co., Ltd. All Rights Reserved

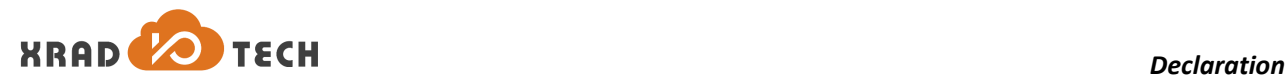

#### <span id="page-1-0"></span>**Declaration**

THIS DOCUMENTATION IS THE ORIGINAL WORK AND COPYRIGHTED PROPERTY OF XRADIO TECHNOLOGY ("XRADIO"). REPRODUCTION IN WHOLE OR IN PART MUST OBTAIN THE WRITTEN APPROVAL OF XRADIO AND GIVE CLEAR ACKNOWLEDGEMENT TO THE COPYRIGHT OWNER.

THE INFORMATION FURNISHED BY XRADIO IS BELIEVED TO BE ACCURATE AND RELIABLE. XRADIO RESERVES THE RIGHT TO MAKE CHANGES IN CIRCUIT DESIGN AND/OR SPECIFICATIONS AT ANY TIME WITHOUT NOTICE. XRADIO DOES NOT ASSUME ANY RESPONSIBILITY AND LIABILITY FOR ITS USE. NOR FOR ANY INFRINGEMENTS OF PATENTS OR OTHER RIGHTS OF THE THIRD PARTIES WHICH MAY RESULT FROM ITS USE. NO LICENSE IS GRANTED BY IMPLICATION OR OTHERWISE UNDER ANY PATENT OR PATENT RIGHTS OF XRADIO. THIS DATASHEET NEITHER STATES NOR IMPLIES WARRANTY OF ANY KIND, INCLUDING FITNESS FOR ANY PARTICULAR APPLICATION.

THIRD PARTY LICENCES MAY BE REQUIRED TO IMPLEMENT THE SOLUTION/PRODUCT. CUSTOMERS SHALL BE SOLELY RESPONSIBLE TO OBTAIN ALL APPROPRIATELY REQUIRED THIRD PARTY LICENCES. XRADIO SHALL NOT BE LIABLE FOR ANY LICENCE FEE OR ROYALTY DUE IN RESPECT OF ANY REQUIRED THIRD PARTY LICENCE. XRADIO SHALL HAVE NO WARRANTY, INDEMNITY OR OTHER OBLIGATIONS WITH RESPECT TO MATTERS COVERED UNDER ANY REQUIRED THIRD PARTY LICENCE.

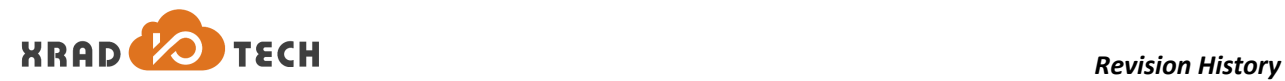

# <span id="page-2-0"></span>**Revision History**

<span id="page-2-1"></span>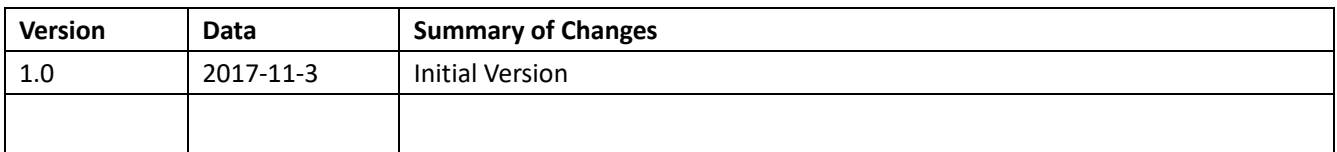

**Table 1-1 Revision History**

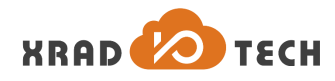

# <span id="page-3-0"></span>**Contents**

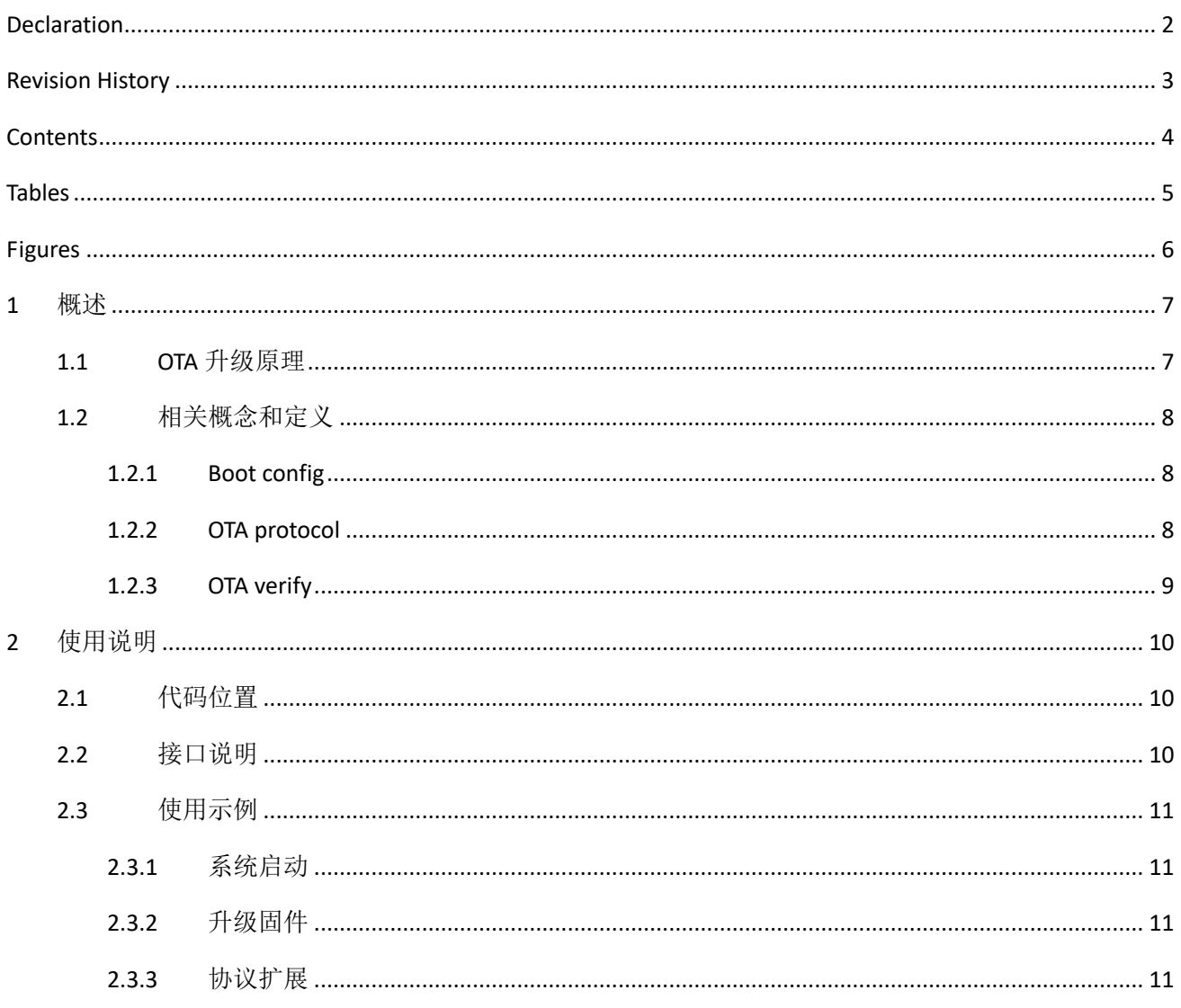

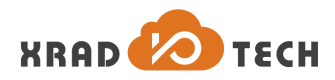

# <span id="page-4-0"></span>**Tables**

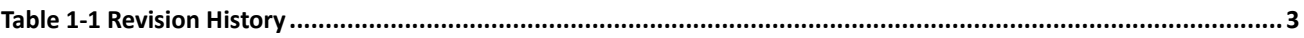

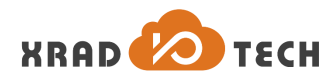

# <span id="page-5-0"></span>**Figures**

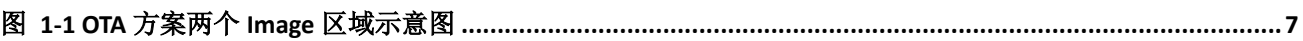

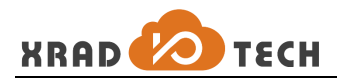

# <span id="page-6-0"></span>**1** 概述

OTA 模块为系统提供在线升级固件的功能。此文档用以解释说明 OTA 模块相关概念和定义,介绍并指导开 发者使用 SDK 中的 OTA 方案。OTA 模块在一定程度上依赖 Image 模块。与 Image 相关的内容可以参考文档 《XR871 Image Developer Guide》。

# <span id="page-6-1"></span>**1.1 OTA** 升级原理

SDK 中的 OTA 方案通过对两个 Image 区域进行乒乓操作实现对固件的升级,两个 Image 区域如下图所示。

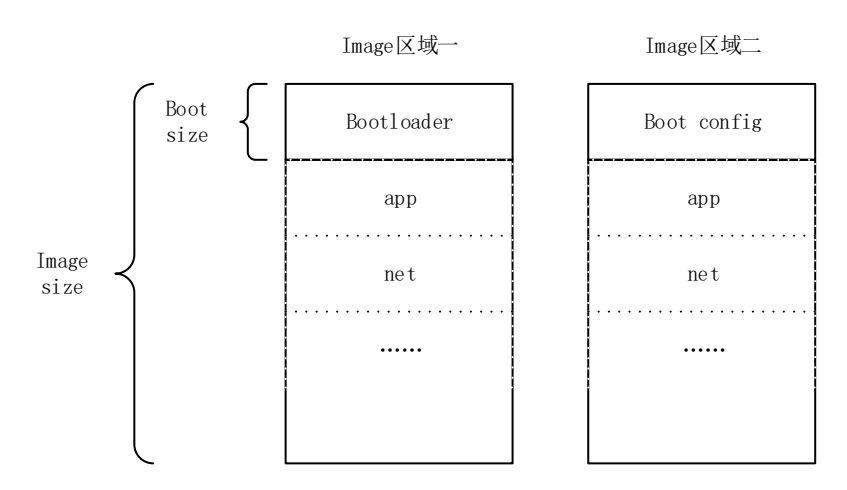

图 1-1 OTA 方案两个 Image 区域示意图

<span id="page-6-2"></span>两个 Image 区域大小相同, 均为 Image size。Image size 应该大于或等于实际固件的大小。此外, Image 区域 应该与 Flash 可擦除块对齐。Image 区域一的数据与实际固件数据相同,前 Boot size 大小的区域为 Bootloader。 Image 区域二的前 Boot size 大小的区域为 Boot config。Boot size 之后区域的数据与实际固件数据相同(即 Image 区域二中没有 Bootloader,对应位置为 Boot config)。因此 OTA 升级时, Bootloader 不变, 始终加载 Image 区域一的 Bootloader。Bootloader 之后的数据将会在每次 OTA 升级成功后交替加载两个区域的固件数据。

系统启动时, 加载 Image 区域一的 Bootloader, Bootloader 根据 Boot config 的记录, 判断后续加载哪个 Image 区域的固件数据。

OTA 升级固件时,系统根据 Boot config 的记录,判断本次更新哪个 Image 区域的固件。固件更新成功并校 验通过后,更新 Boot config,并重启系统。系统重启后会根据更新后的 Boot config 加载最新的固件数据。 如果固件更新或校验失败,则不修改 Boot config,系统下次启动仍然加载 OTA 升级前的固件数据。

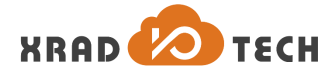

### <span id="page-7-0"></span>**1.2** 相关概念和定义

#### <span id="page-7-1"></span>**1.2.1 Boot config**

系统启动时,从Boot config获取加载哪个Image区域固件的信息。Boot config中主要存储结构体类型 ota\_cfg\_t 的数据,结构体类型 ota\_cfg\_t的两个成员类型分别为 ota\_image\_t 和 ota\_state\_t。上述3 个类型数据在 image.h 中定义如下:

```
typedef enum ota_image {
   OTA IMAGE 1ST = 1,
   OTA IMAGE 2ND = 2,
} ota_image_t;
typedef enum ota_state {
   OTA STATE UNVERIFIED = 0,OTA STATE VERIFIED = 1,} ota state t;
typedef struct ota_cfg {
   ota image t image;
   ota state t state;
} ota_cfg_t;
```
ota\_image\_t 是 Image 区域的序号,OTA\_IMAGE\_1ST 表示 Image 区域一,OTA\_IMAGE\_2ND 表示 Image 区域二。 ota\_state\_t 是固件校验状态, OTA\_STATE\_UNVERIFIED 表示固件校验失败, OTA\_STATE\_VERIFIED 表示固件校 验成功。

从 Boot config 读取到 ota\_cfg\_t 类型数据后,其两个成员 ota\_image\_t 和 ota\_state\_t 的值组合如下:

- 1. OTA\_IMAGE\_1ST 和 OTA\_STATE\_VERIFIED: 最新已校验通过的固件位于 Image 区域一, 则系统启动从 Image 区域一加载固件,OTA 升级更新 Image 区域二的固件。
- 2. OTA\_IMAGE\_1ST 和 OTA\_STATE\_UNVERIFIED: Image 区域一的固件未校验通过,则系统启动从 Image 区域 二加载固件, OTA 升级更新 Image 区域一的固件。
- 3. OTA\_IMAGE\_2ND 和 OTA\_STATE\_VERIFIED: 最新已校验通过的固件位于 Image 区域二, 则系统启动从 Image 区域二加载固件,OTA 升级更新 Image 区域一的固件。
- 4. OTA\_IMAGE\_2ND 和 OTA\_STATE\_UNVERIFIED: Image 区域二的固件未校验通过, 则系统启动从 Image 区 域一加载固件,OTA 升级更新 Image 区域二的固件。

#### <span id="page-7-2"></span>**1.2.2 OTA protocol**

OTA protocol 表示 OTA 升级时下载固件的协议。在 image.h 中定义如下:

```
typedef enum ota_protocol {
  OTA PROTOCOL FILE = 0,OTA PROTOCOL HTTP = 1,
} ota_protocol_t;
```
当前 SDK 中支持通过 Http 和 File 两种协议下载固件。

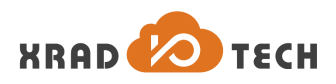

#### <span id="page-8-0"></span>**1.2.3 OTA verify**

OTA verify 表示对下载完固件的校验算法。为保证固件在 OTA 下载和烧写 Flash 过程中不出错,可采用 CRC32、 MD5、SHA1 或 SHA256 算法对固件进行校验。

```
typedef enum ota_verify {
   OTA_VERIFY_NONE = 0,<br>OTA_VERIFY_CRC32 = 1,
   OTA VERIFY CRC32
   OTA VERIFY MD5 = 2,
   OTA VERIFY SHA1 = 3,
   OTA^-VERIFY-SHA256 = 4} ota verify t;
```
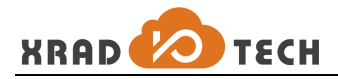

# <span id="page-9-0"></span>**2** 使用说明

# <span id="page-9-1"></span>**2.1** 代码位置

相关代码请参考:

sdk-code/include/sys/ota.h

sdk-code/src/ota/

# <span id="page-9-2"></span>**2.2** 接口说明

下面对 OTA 模块提供的接口进行简要说明。

1. 初始化 OTA 模块。输入参数 param 为初始化参数结构体指针,初始化参数可通过 Image 模块提供的接 口 image\_get\_ota\_param()获得。参数主要包括两个 Image 区域的位置、大小以及 Bootloader 区域大小等 信息。执行成功, 返回 OTA\_STATUS\_OK; 执行失败, 返回 OTA\_STATUS\_ERROR。

ota status t ota init(image ota\_param t \*param);

2. 反初始化 OTA 模块。

void ota deinit(void);

3. 读取 Boot config 信息,系统启动时和固件升级时根据 Boot config 信息选择 Image 区域。输入参数为 config 的指针。执行成功, 返回 OTA\_STATUS\_OK; 执行失败, 返回 OTA\_STATUS\_ERROR。

ota status t ota read cfg(ota cfg t \*cfg);

4. 写入 Boot config 信息,完成对下载固件的校验后更新 Boot config 信息。输入参数为 config 的指针。执 行成功, 返回 OTA\_STATUS\_OK; 执行失败, 返回 OTA\_STATUS\_ERROR。

ota status t ota write cfg(ota cfg t \*cfg);

5. 通过指定协议下载固件。输入参数 protocol 为所选择的下载固件的协议。输入参数 url 为固件统一资源 定位符。下载成功,返回 OTA\_STATUS\_OK; 下载失败,返回 OTA\_STATUS\_ERROR。

ota status t ota get image(ota protocol t protocol, void \*url);

6. 通过指定算法校验下载的固件,并根据校验结果更新 Boot config 信息。即使不采用其他校验算法也应该 调用该接口来更新 Boot config 信息(详情参见示例)。输入参数 verify 为指定的校验算法。输入参数 value 为正确固件通过指定校验算法得到的校验值。执行成功(指函数执行成功,不等价于校验通过),返回 OTA STATUS OK; 执行失败(指函数执行失败,不等价于校验不通过), 返回 OTA STATUS ERROR。

ota status t ota verify image(ota verify t verify, uint32 t \*value);

7. 重启系统。

void ota\_reboot(void);

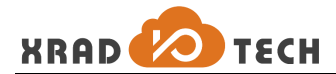

# <span id="page-10-0"></span>**2.3** 使用示例

#### <span id="page-10-1"></span>**2.3.1** 系统启动

下面是系统启动时 Bootloader 中调用 OTA 模块接口的例子:

```
//初始化 OTA 模块, 参数 param 通过接口 image_get_ota_param()获得
ota init(&param);
//读 Boot config 信息
if (ota read cfg(&cfg) != OTA STATUS OK) {
   …… //出错处理
}
//根据 Boot config 信息选择 Image 区域
if ((cfq.\text{image} == \text{OTA} IMAGE 1ST) && (cfq.\text{state} == \text{OTA} STATE VERIFIED))
   || ((cfg.image == OTA_IMAGE_2ND) && (cfg.state == OTA_STATE_UNVERIFIED))) {
   *image seq = IMAGE SEQ 1ST; //选择 Image 区域一
} else if (((cfg.image == OTA_IMAGE_2ND) && (cfg.state == OTA_STATE_VERIFIED))
        ||((cfg.image == OTA_IMAGE_1ST) && (cfg.state == OTA_STATE_UNVERIFIED))) 
{
   *image seq = IMAGE SEQ 2ND; //选择 Image 区域二
} else {
   …… //出错处理
}
```
### <span id="page-10-2"></span>**2.3.2** 升级固件

以 Http 协议下载固件为例, 假设固件的 url 为 http://192.168.1.100/OTA/xr\_system.img, 升级固件的示例如下:

```
char url[] = "http://192.168.1.100/OTA/xr system.img";//通过 Http 协议下载固件
if (ota get image(OTA PROTOCOL HTTP, url) != OTA STATUS OK) {
  ……                //出错处理
}
//校验固件,此处选择不进行其他校验算法校验,调用该接口将更新 Boot config 信息
if (ota verify image(OTA VERIFY NONE, NULL) != OTA STATUS OK) {
  …… //出错处理
}
//重启系统
ota reboot();
```
#### <span id="page-10-3"></span>**2.3.3** 协议扩展

OTA 模块已提供 Http 和 File 两种协议下载固件, 此外还支持扩展其他协议。扩展协议的方式为:

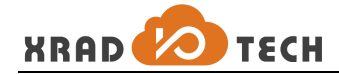

1. 在文件 ota.h 中将扩展的协议补充到数据类型 ota\_protocol\_t。

```
typedef enum ota_protocol {
  OTA PROTOCOL FILE = 0,OTA PROTOCOL HTTP = 1,OTA PROTOCOL XXXX = 2,
```
} ota\_protocol\_t;

2. 实现扩展协议下载固件的两个回调函数,回调函数类型在文件 ota i.h 中定义如下。可参考 Http 协议和 File 协议对两个回调函数的实现(ota\_http.h、ota\_http.c、ota\_file.h、ota\_file.c)。

```
typedef ota status t (*ota update init t) (void *url);
typedef ota_status_t (*ota_update get t)(uint8 t *buf, uint32 t buf size,
                                        uint32 t *recv size, uint8 t *eof flag);
3. 将扩展协议的两个回调函数注册到文件 ota.c 的函数 ota get image()中。
case OTA_PROTOCOL_FILE:
```
return ota update image(url, ota update file init, ota update file get); case OTA\_PROTOCOL\_HTTP:

return ota update image(url, ota update http init, ota update http get); case OTA\_PROTOCOL\_XXXX:

return ota\_update\_image(url, ota update xxxx init, ota update xxxx qet);